## MsSQL Library for TIA Portal V13 & Newer

User guide

## V1.5.3.0

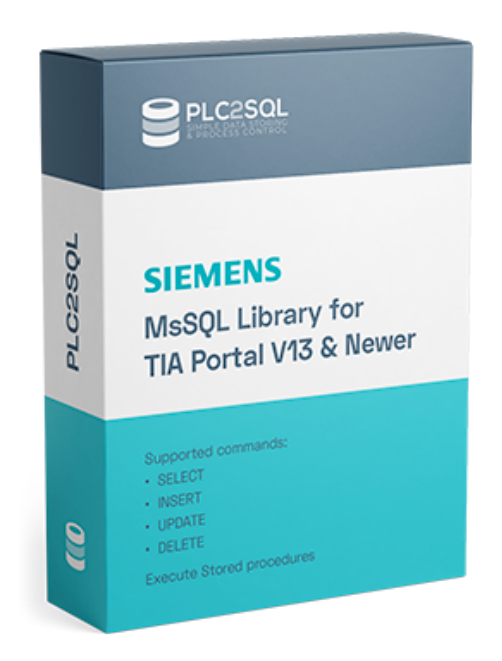

Author: TOMÁŠ KRAJCAR NÁM. MÍRU 1205/9 767 01 KROMĚŘÍŽ Czech Republic

<www.plc2sql.com> mail: <tomas.krajcar@plc2sql.com>

Last revision: January 2020

Copyright (c) by Tomáš Krajcar 2020 All rights reserved

# **Contents**

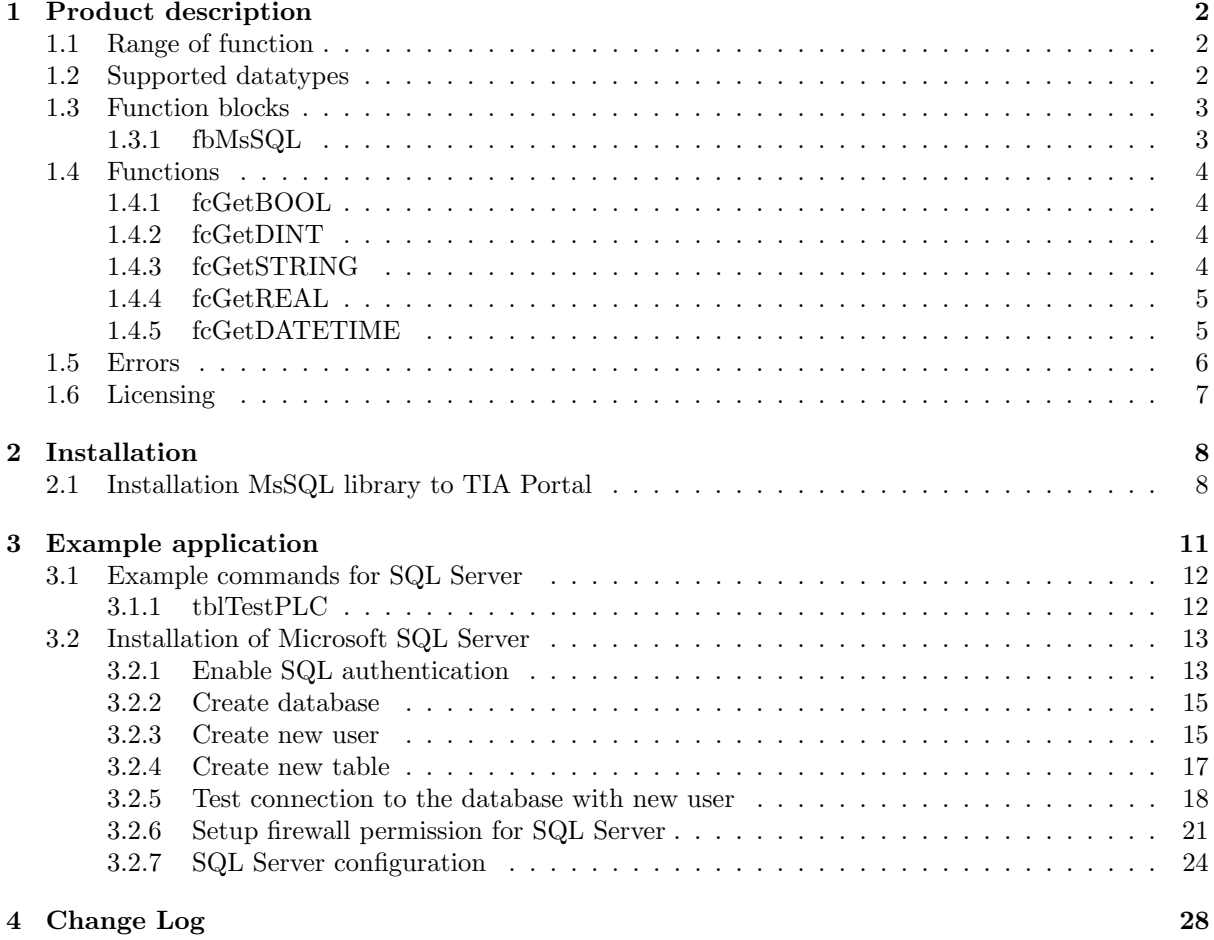

## <span id="page-2-0"></span>Chapter 1

# Product description

This library allows you to connect your PLC Siemens S7-1200 or S7-1500 application to Microsoft SQL database. With this library you are able to store and read process data. Read recipes from ERP, save breakdown report and etc. No more OPC servers and other middleware.

Basic requirement for this library is TIA Portal V13 or higher and Microsoft SQL Server (2005 or higher).

Microsoft SQL Server 2014 Express is there: [https://www.microsoft.com/en-us/download/details](https://www.microsoft.com/en-us/download/details.aspx?id=42299). [aspx?id=42299](https://www.microsoft.com/en-us/download/details.aspx?id=42299)

## <span id="page-2-1"></span>1.1 Range of function

This library allows to the user connect to Microsoft SQL Server from 2005 to 2017. This library use for communication with server TDS protocol.

Supported commands:

- SELECT
- INSERT
- UPDATE
- DELETE
- Execute stored procedures

## <span id="page-2-2"></span>1.2 Supported datatypes

Other datatypes, which are not in the table below, will cause xExecuteSQLError Unsupported datatype. Strikethrough datatypes are not currently supported, but they will be available in the future.

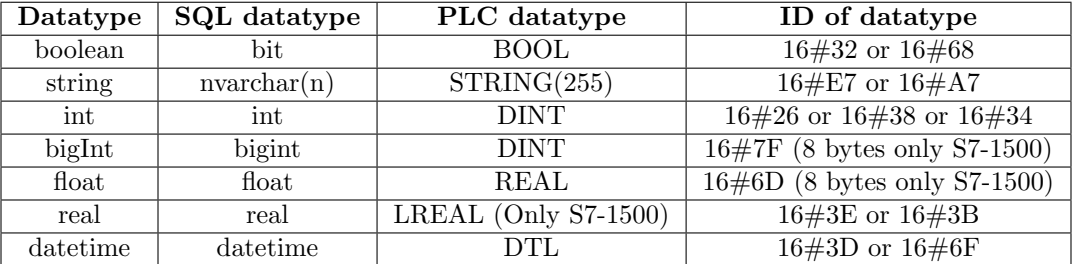

## <span id="page-3-0"></span>1.3 Function blocks

## <span id="page-3-1"></span>1.3.1 fbMsSQL

FB for complete connecting and executing commands with Microsoft SQL from 2005 to 2017. Author: krajcart

 $\rm V1.5.3.0$ 

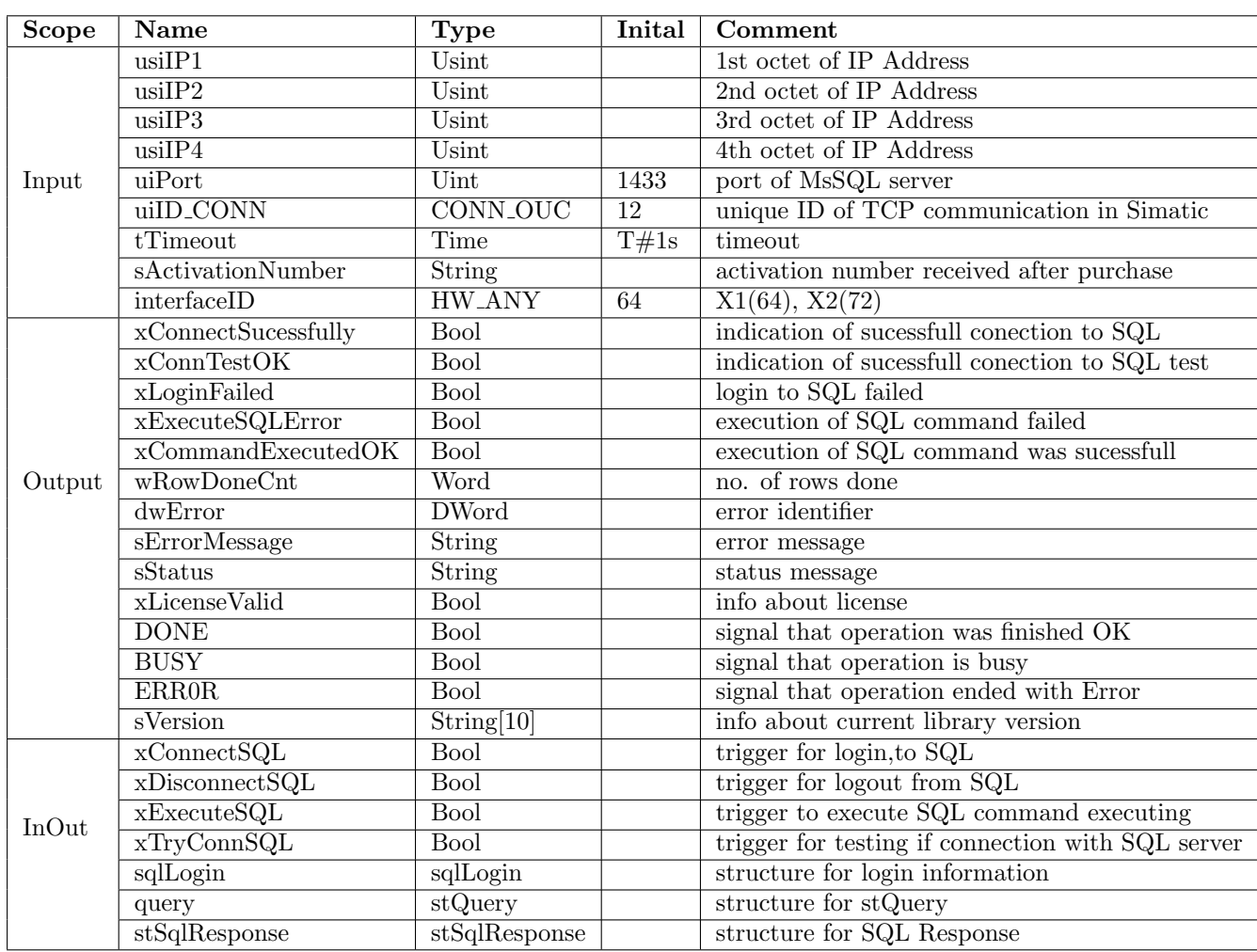

### Table 1.1: fbMsSQL

## <span id="page-4-0"></span>1.4 Functions

### <span id="page-4-1"></span>1.4.1 fcGetBOOL

FC for converting raw SQL data to datatype BOOL. Allowed data types: 16#32(TDS DATA BIT1) or 16#68(TDS DATA BITN) Author: krajcart V1.5.0.0

> Scope Name Type Inital Comment Input  $\frac{1 \text{Col}}{\text{iRow}}$  Int index of selected column index of selected row InOut stSqlResponse stSqlResponse response structure eError Word error variable xValue Bool return value

#### Table 1.2: fcGetBOOL

## <span id="page-4-2"></span>1.4.2 fcGetDINT

FC for converting raw SQL data to datatype DINT. Allowed data types: 16#26(TDS DATA INTN) or 16#38(TDS DATA INT4) or 16#7F(TDS DATA INT8) or 16#34(TDS DATA INT2) Author: krajcart V1.5.1.0

#### Table 1.3: fcGetDINT

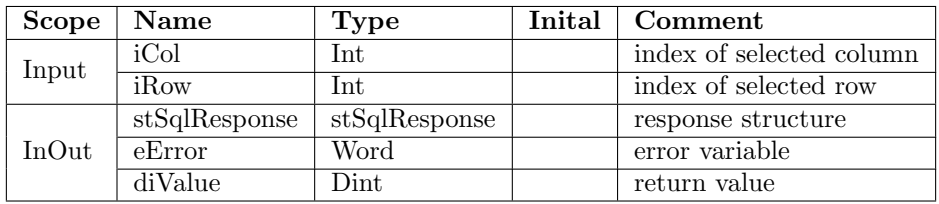

### <span id="page-4-3"></span>1.4.3 fcGetSTRING

FC for converting raw SQL data to datatype STRING. Allowed data types:  $16\#E7(TDS.DATA_NVARCHAR)$  or  $16\#A7(TDS.DATA_BIGVARCHAR)$ Author: krajcart

V1.5.1.0

#### Table 1.4: fcGetSTRING

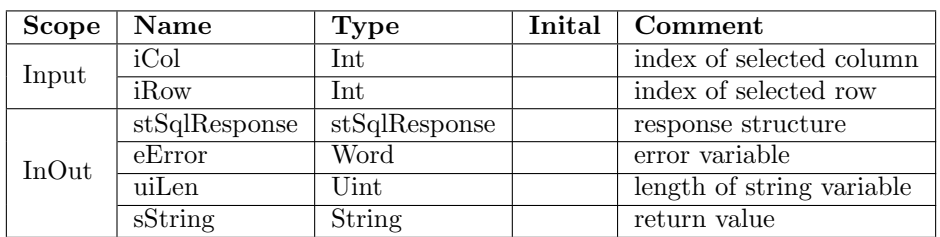

### <span id="page-5-0"></span>1.4.4 fcGetREAL

FC for converting raw SQL data to datatype REAL(4 bytes) and LREAL(8 bytes) only S7-1500. Allowed data types: 16#6D(TDS DATA FLOATN) or 16#3E(TDS DATA FLOAT8) or 16#3B(TDS DATA FLOAT4) Author: krajcart V1.5.1.0

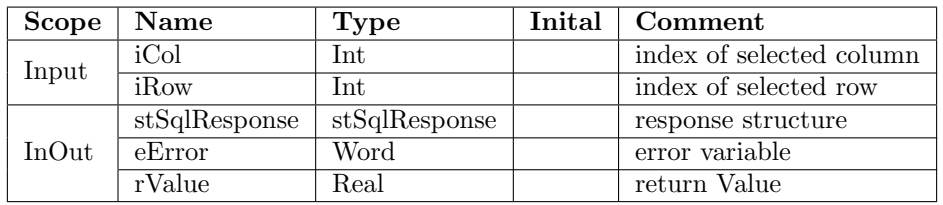

### Table 1.5: fcGetREAL

### <span id="page-5-1"></span>1.4.5 fcGetDATETIME

FC for converting raw SQL data to datatype DTL Allowed data types: 16#3D(DATETIME8) or 16#6F(DATETIMEN) Author: krajcart V1.5.0.0

#### Table 1.6: fcGetDATETIME

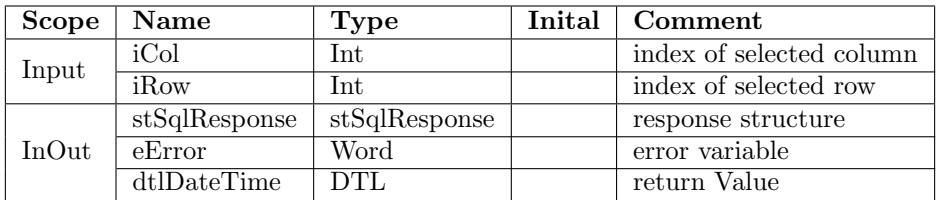

## <span id="page-6-0"></span>1.5 Errors

List of errors stored in value dwError as output from fbMsSql.

| $\overline{\text{Code}}$ | Error message                                                 | <b>Advice</b>                                |  |  |
|--------------------------|---------------------------------------------------------------|----------------------------------------------|--|--|
| 16#400000                | No error.                                                     |                                              |  |  |
| 16#400001                | Timeout destination server is unreach-                        | Remote server unreachable, try fbPing        |  |  |
|                          | able.                                                         | and firewall.                                |  |  |
| 16#400002                | Login failed.                                                 | Wrong login or security settings on          |  |  |
|                          |                                                               | server side.                                 |  |  |
| 16#400003                | Command failed.                                               | Executed command failed.                     |  |  |
| 16#400004                | SQL error ocurred.                                            | Read the description of error.               |  |  |
| 16#400005                | Query has unsupported data type.                              | Use supported data type according 1.2        |  |  |
|                          |                                                               | Supported datatypes.                         |  |  |
| 16#400006                | Error data row affected.                                      | MS SQL error.                                |  |  |
| 16#400007                | Wrong flag on received row affected.                          | MS SQL error.                                |  |  |
| 16#400008                | Wrong row done.                                               | MS SQL error.                                |  |  |
| 16#400009                | No command to execute.                                        | Write some SQL command.                      |  |  |
| 16#400010                | More columns than are defined in                              | Increase c_iNoOfColumns constant in          |  |  |
|                          | gc_iNoOfColumns.                                              | global parameters.                           |  |  |
| 16#400011                | $\overline{\text{defined}}$<br>More<br>rows than<br>in<br>are | $c_iN_oOfRows$<br>Increase<br>constant<br>in |  |  |
|                          | gc_iNoOfRows.                                                 | global parameters                            |  |  |
| 16#400012                | More raw data than are defined in                             | Increase gc_iLengthOfDataArray con-          |  |  |
|                          | gc_iLengthOfDataArray.                                        | stant in global parameters.                  |  |  |
| 16#400014                | License is not valid! Demo expired.                           | Buy the license.                             |  |  |
| 16#400016                | sqlLogin is not filled completely.                            | Fill all variables in sqlLogin.              |  |  |
| 16#400019                | Receiving<br>invalid<br><sub>or</sub><br>unexpected           |                                              |  |  |
|                          | PACKET from server.                                           |                                              |  |  |
| 16#400020                | MSSQL-ERROR: Login Ack Token not                              | MS SQL error.                                |  |  |
|                          | received.                                                     |                                              |  |  |
| 16#400021                | MSSQL-ERROR: Receiving unknown                                | MS SQL error.                                |  |  |
|                          | TOKEN FROM server.                                            |                                              |  |  |
| 16#400022                | MSSQL-ERROR: Could NOT obtain                                 | MS SQL error.                                |  |  |
|                          | length information of column data.                            |                                              |  |  |
| 16#400023                | Name of column is longer than is de-                          | MS SQL error.                                |  |  |
|                          | fined in c_iMaxIdentifierLength.                              |                                              |  |  |
| 16#400024                | MSSQL Library DO NOT support                                  |                                              |  |  |
|                          | SQL-Batch.                                                    |                                              |  |  |
| 16#400025                | State machine ended on timeout.                               | Look in which step it failed and try to      |  |  |
|                          |                                                               | increase timeout.                            |  |  |

Table 1.7: Error table

| eError     | Error message                           | <b>Advice</b>                                                                                                 |  |  |  |  |
|------------|-----------------------------------------|----------------------------------------------------------------------------------------------------|--|--|--|--|
| $16\#00$   | No error.                               |                                                                                                    |  |  |  |  |
| $16\#01$   | iRow is 0.                              | Set variable iRow bigger than 0.                                                                              |  |  |  |  |
| $16\#02$   | i Row is out of range.                  | Set variable iRow between 1 and stSqlRe-<br>sponse.uiRowCount.                                                |  |  |  |  |
| 16#03      | iColumn is 0.                           | Set variable iColumn bigger than 0.                                                                           |  |  |  |  |
| 16#04      | iColumn is out of range.                | Set variable iRow between 1 and stSqlRe-<br>sponse.uiColumnCount.                                             |  |  |  |  |
| $16\#05$   | Requested value is NULL.                | Fill this column in database.                                                                                 |  |  |  |  |
| $16\#06$   | Structure stSqlResponse is empty.       | Execute some SQL query.                                                                                       |  |  |  |  |
| 16#68      | Wrong datatype for BOOL to convert.     | Allowed<br>TDS_DATA_BITN<br>is<br>or.<br>TDS_DATA_BIT1.                                                       |  |  |  |  |
| 16#3D6F    | Wrong datatype for DATETIME to convert. | TDS DATA DATETIMES<br>Allowed<br>is<br>$\alpha$<br>TDS_DATA_DATETIMEN.                                        |  |  |  |  |
| $16\#2638$ | Wrong data type for DINT to convert.    | Allowed<br>is<br>TDS DATA INT4<br>$\alpha$<br>TDS_DATA_INT2<br>TDS_DATA_INT8<br>$\alpha$<br>or TDS_DATA_INTN. |  |  |  |  |
| $16\#6D$   | Wrong datatype for REAL to convert.     | TDS_DATA_FLOATN<br>Allowed<br>is<br>TDS_DATA_FLOAT4<br>$\alpha$<br>or<br>TDS_DATA_FLOAT8.                     |  |  |  |  |
| $16\#E7$   | Wrong datatype for STRING to convert.   | TDS_DATA_NVARCHAR<br>Allowed<br>is<br>$\alpha$<br>TDS_DATA_BIGVARCHAR.                                        |  |  |  |  |

Table 1.8: Error table convert functions

## <span id="page-7-0"></span>1.6 Licensing

MsSQL library for TIA Portal V13, V14, V15 and V15.1 is licensed per runtime license. Each license is binded to SN of PLC. Price for one runtime license is  $199\epsilon$  without VAT. Without valid license library works only 2 hours after startup. Link for purchase: [https://www.plc2sql.com/products/](https://www.plc2sql.com/products/mssql-library-for-tia-portal-v13-v14-v15/#license) [mssql-library-for-tia-portal-v13-v14-v15/#license](https://www.plc2sql.com/products/mssql-library-for-tia-portal-v13-v14-v15/#license)

## <span id="page-8-0"></span>Chapter 2

# Installation

## <span id="page-8-1"></span>2.1 Installation MsSQL library to TIA Portal

Open example project for TIA Portal. Copy these block into your TIA Portal projects<sup>[1](#page-8-2)</sup>:

### Function Blocks

• fbMsSQL (S7-1200 & S7-1500)

### Functions

- fcGetBOOL (S7-1200 & S7-1500)
- fcGetDINT (S7-1200  $\&$  S7-1500)
- fcGetSTRING (S7-1200 & S7-1500)
- fcGetREAL (S7-1200 & S7-1500)
- fcGetDATETIME  $(S7-1200 \& S7-1500)$

## PLC data types

- astColData
- astRowDet
- stColumn
- stLogin
- stQuery
- stSqlResponse

<span id="page-8-2"></span><sup>1</sup>Numbers of fb, fc and db can be arbitrary

### This library package contains:

- $\bullet\,$  Library for TIA Portal V14 or V15
- $\bullet~$  Example project S7-1200  $\&$  S7-1500
- User guide

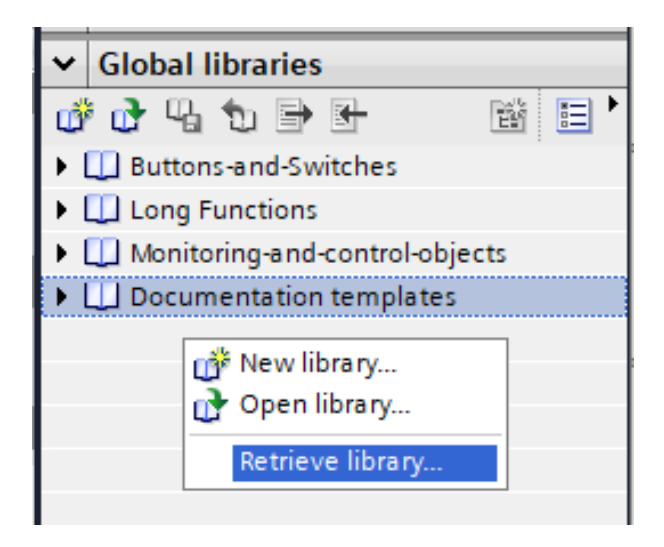

Figure 2.1: Loading Global Library

## Limits of data to read from SQL

fbMsSQL has internally setup array bound for data able to read from MsSQL. Because this is about definition of arrays and memory in PLC. In default you are able to read max 10 collumn, 10 rows and each row can contain max 300 bytes of data.

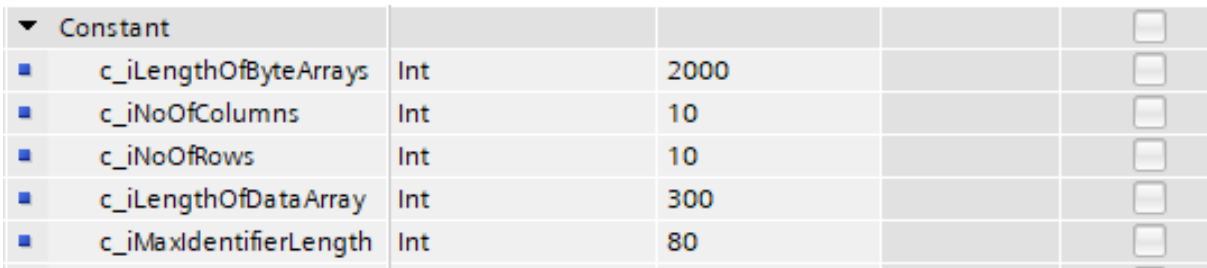

Figure 2.2: Constants in fbMsSQL Library

## <span id="page-11-0"></span>Chapter 3

# Example application

<span id="page-11-1"></span>On the picture [3.1](#page-11-1) is main program in OB1 with fbMsSQL and function block. All example files are in Global Library. Master copies S7-1200 or S7-1500.

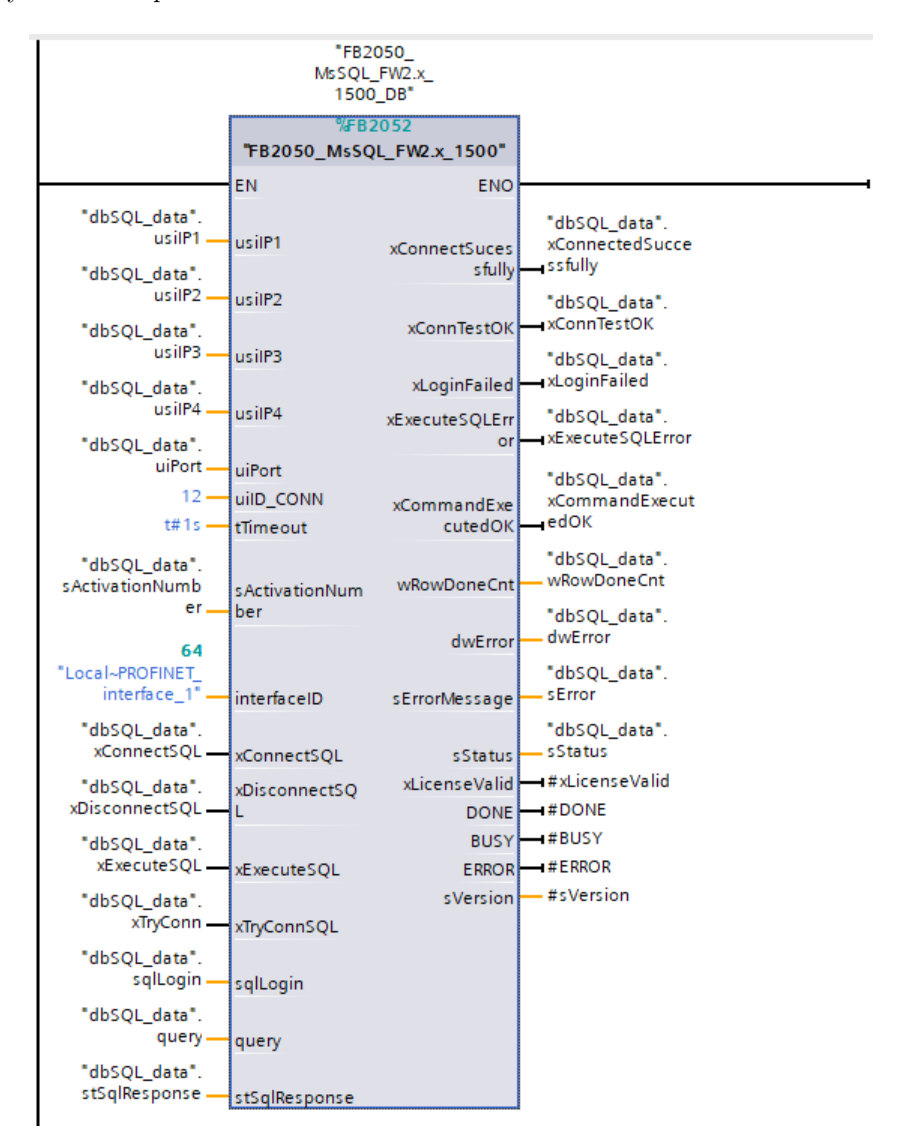

Figure 3.1: fbMsSQL call in OB1(for S7-1512)

## <span id="page-12-0"></span>3.1 Example commands for SQL Server

### <span id="page-12-1"></span>3.1.1 tblTestPLC

In this table we have 6 collumns:

- Bools [bit]
- String  $[\text{nvarchar}(50)]$
- ID [int]

GO

- Real [float]
- DoubleInt [bigint]

```
/****** This command is for db test ******/
USE [test]
GO
SET ANSI_NULLS ON
GO
SET QUOTED_IDENTIFIER ON
GO
CREATE TABLE [dbo].[tblTestPLC](
[Bools] [bit] NULL,
[String] [nvarchar](50) NULL,
[ID] [int] NULL,
[Real] [float] NULL,
[DoubleInt] [bigint] NULL
) ON [PRIMARY]
```
Figure 3.2: Create tblTestPLC

```
SELECT [Bools]
      ,[String]
      ,[ID]
      ,[Real]
      ,[DoubleInt]
  FROM [test].[dbo].[tblTestPLC]
```
#### Figure 3.3: SELECT from tblTestPLC

Table 3.1: Example of values, which you can add to your tblTestPLC table

| rows | <b>Bools</b> | <b>String</b> | ID    | Real | DoubleInt |
|------|--------------|---------------|-------|------|-----------|
|      |              | Test 12       | 456   | 13.2 | 445568    |
|      |              | Hello youtube | 78964 | 0.4  | 44556     |

## <span id="page-13-0"></span>3.2 Installation of Microsoft SQL Server

How to install Microsoft SQL Server is shown on this video: [https://www.youtube.com/watch?v=](https://www.youtube.com/watch?v=QFyetK805bo) [QFyetK805bo](https://www.youtube.com/watch?v=QFyetK805bo)

In subsections below are shown necessary steps which has to be done on SQL Server side to be accessible from PLC.

## <span id="page-13-1"></span>3.2.1 Enable SQL authentication

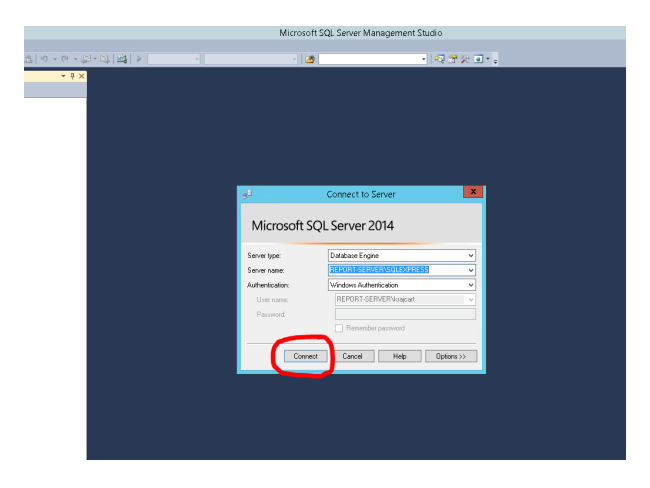

Connect to your database with Microsoft SQL Management Studio. You will login with Windows authentication.

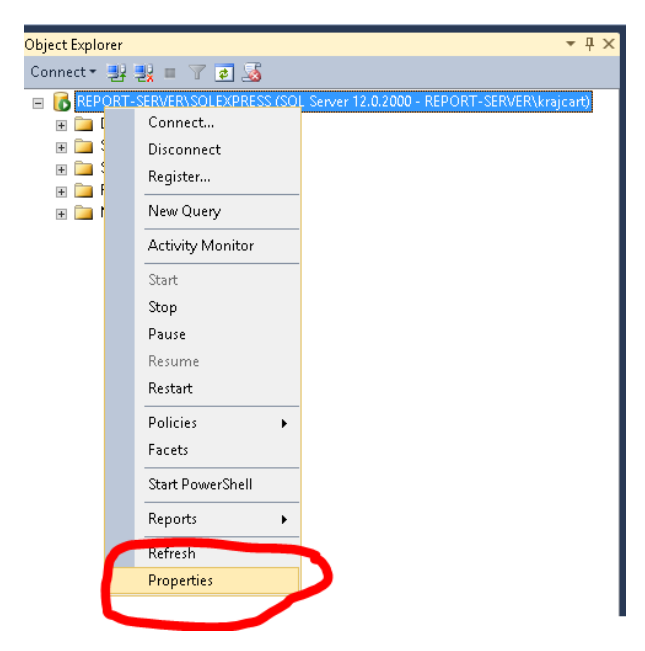

After successful connection to the SQL Server. Right click on the SQL server icon and choose Properties.

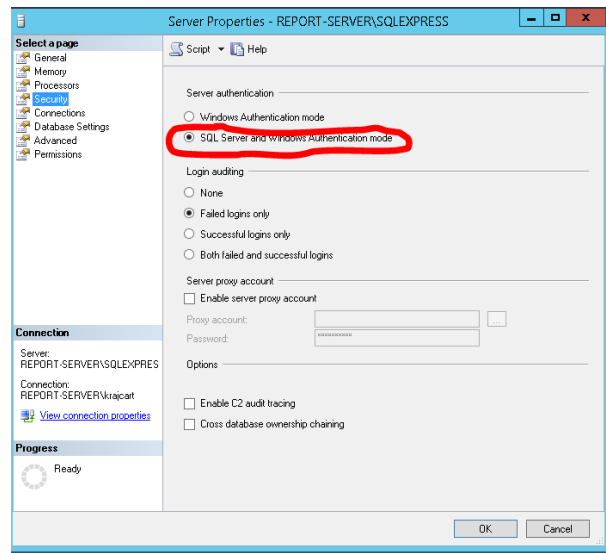

In Server Properties choose page Security, and choose SQL Server and Windows Authentication mode.

### <span id="page-15-0"></span>3.2.2 Create database

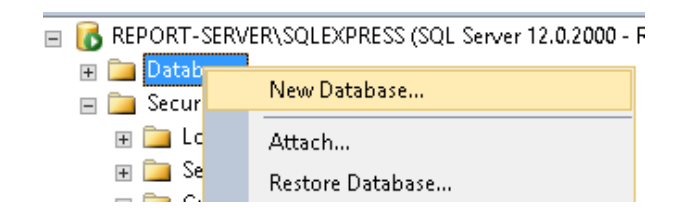

Now we need to create test database. Right click on tab Database, a choose New Database.

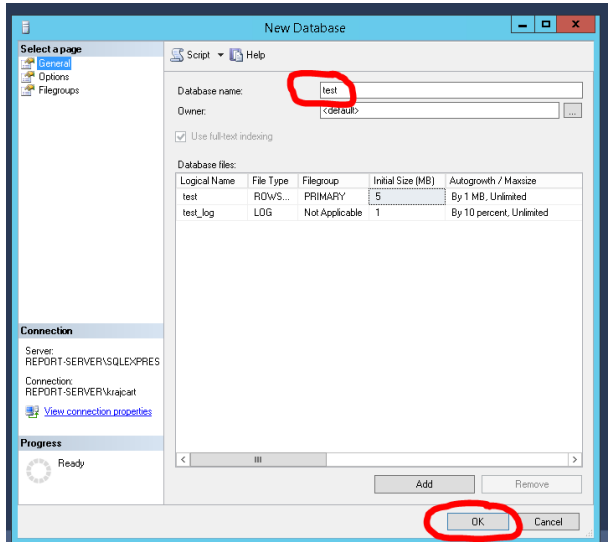

In this window we will set only Database name: in our case name will be test and press OK.

### <span id="page-15-1"></span>3.2.3 Create new user

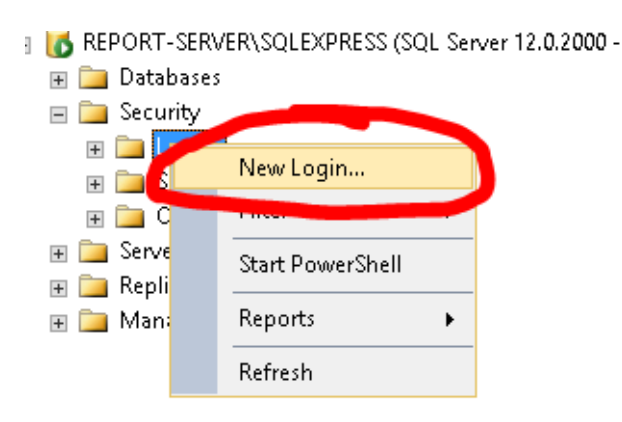

Right click on tab Security and click on New Login.

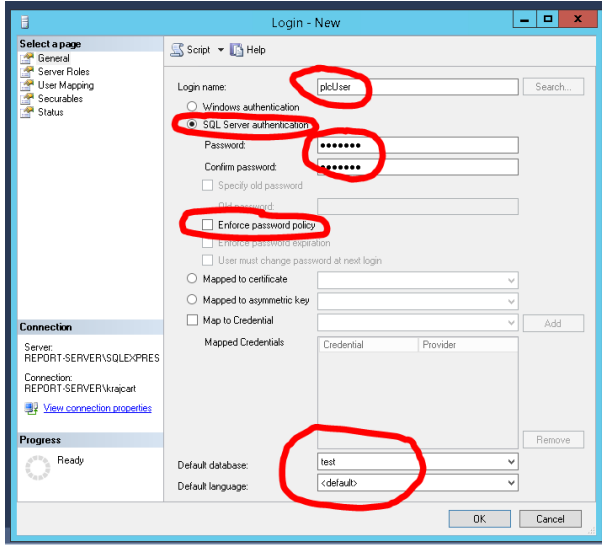

In this window we will fill these columns:

- Login name name of new user
- SQL Server authentication and set password
- uncheck Enforce password policy
- Default database our case db test

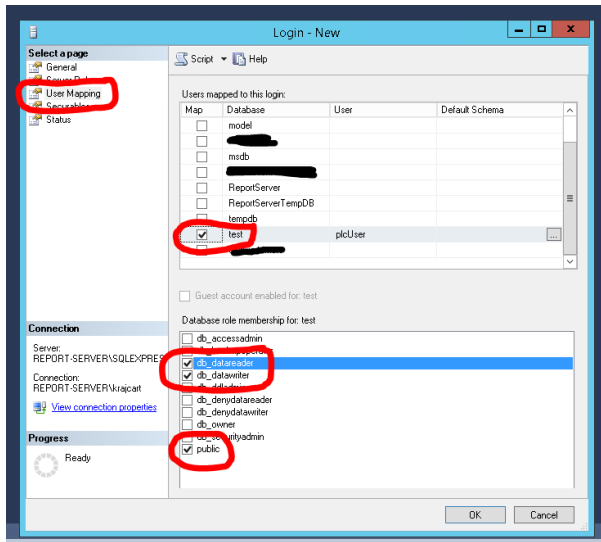

Another tab is User Mapping. In this tab we will set permissions for this user. We will map our database test. And for this database we will set these permissions:

- db datareader allows to read data from tables
- db\_datawriter allows to write data into tables
- public this one is set by default

### <span id="page-17-0"></span>3.2.4 Create new table

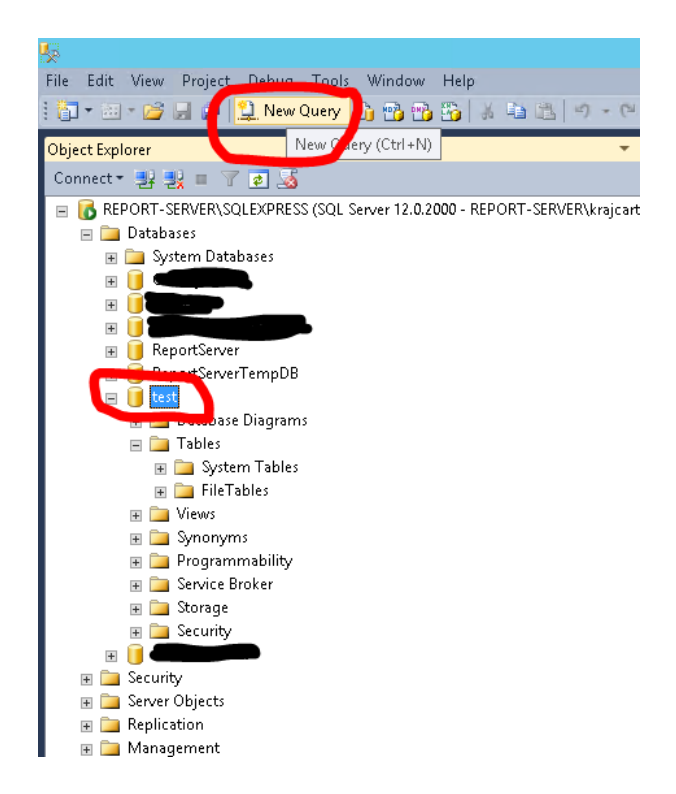

Left click on our database test in tab Databases and then choose New Query.

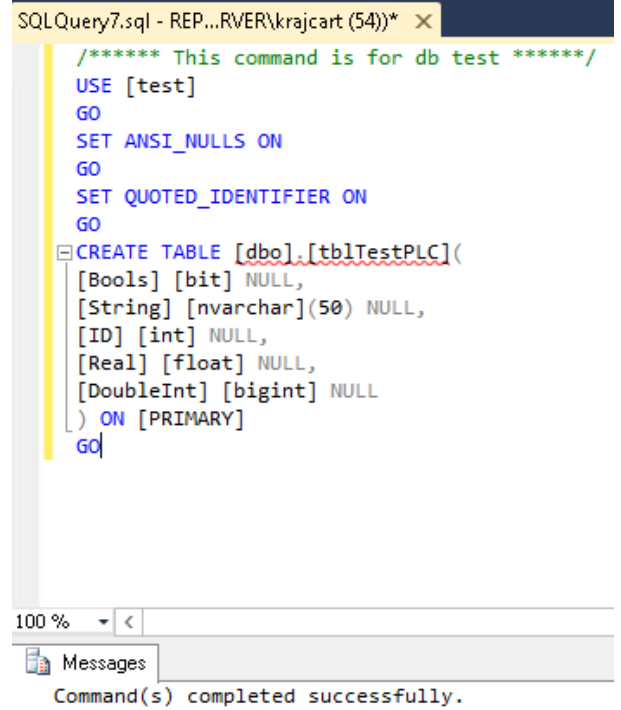

Into the new window we will insert code from figure: [3.4.](#page-18-1) And after press F5 to execute command.

```
/****** This command is for db test ******/
USE [test]
GO
SET ANSI_NULLS ON
GO
SET QUOTED_IDENTIFIER ON
GO
CREATE TABLE [dbo].[tblTestPLC](
[Bools] [bit] NULL,
[String] [nvarchar](50) NULL,
[ID] [int] NULL,
[Real] [float] NULL,
[DoubleInt] [bigint] NULL
) ON [PRIMARY]
GO
```
Figure 3.4: Create tblTestPLC

### <span id="page-18-0"></span>3.2.5 Test connection to the database with new user

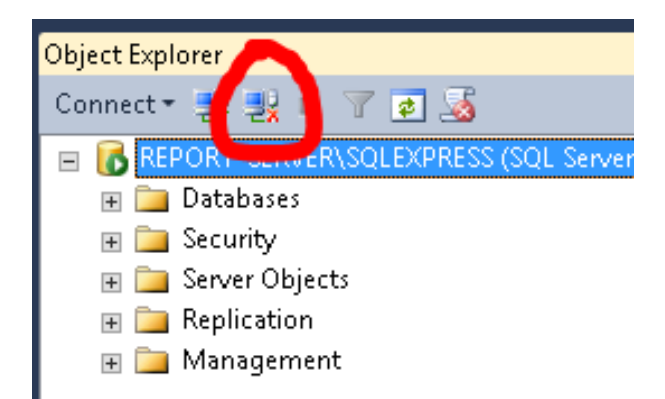

First thing is to disconnect from the database.

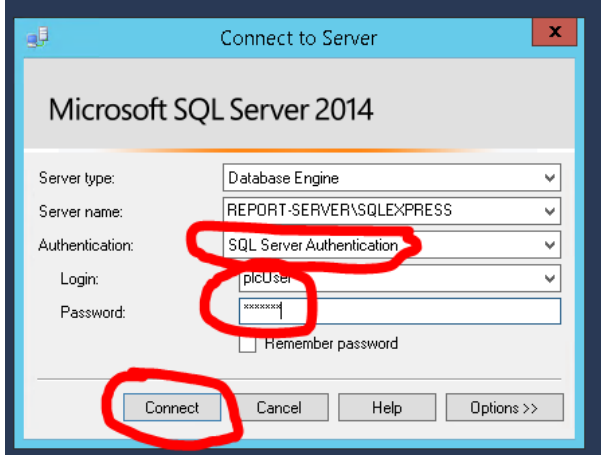

In the login screen we will change Windows authentication to SQL Server Authentication, and fill Login and Password of our new user.

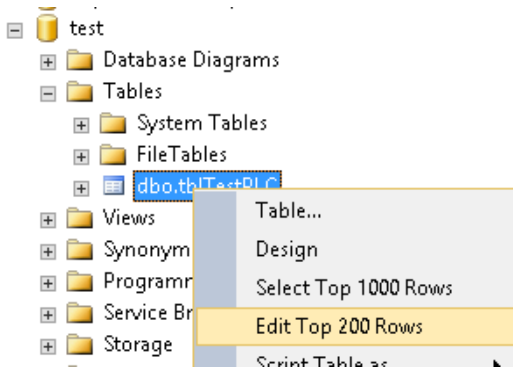

Next step is to try if permission which we set earlier to our user. So in tab Databases  $\rightarrow$  Test  $\rightarrow$ Tables -> tblTestPLC right click and choose Edit Top 200 Rows. And this command will open window where we can modify data in our table.

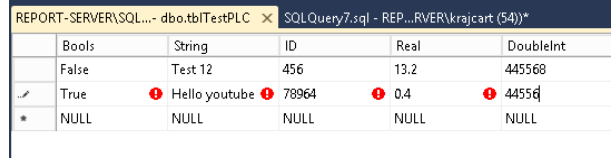

<span id="page-19-0"></span>In table [3.2](#page-19-0) are shown sample data which you can put into this table.

Table 3.2: Example of values, which you can add to your tblTestPLC table

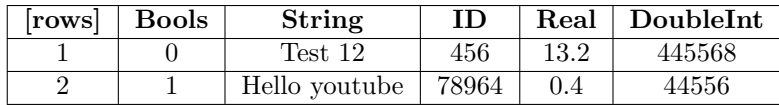

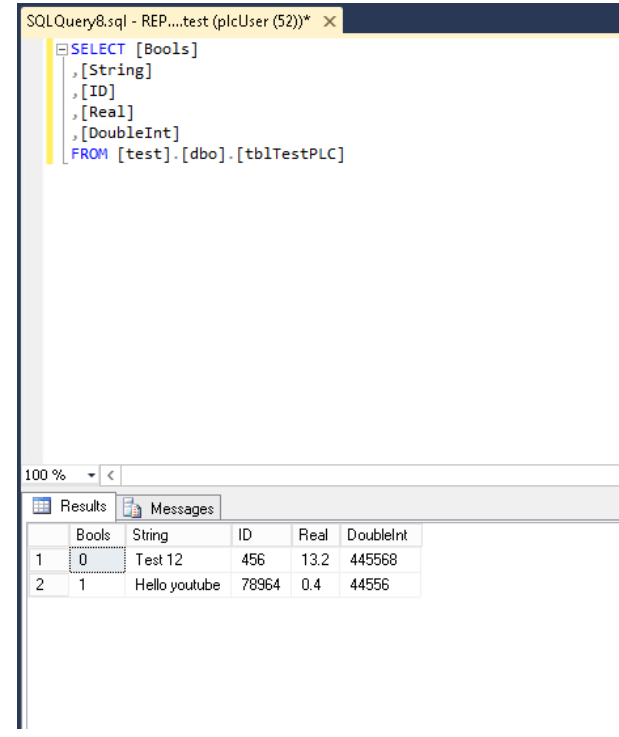

Last step is to try which data are in the table. Example of Select command is here: [3.2.](#page-19-0)

## <span id="page-21-0"></span>3.2.6 Setup firewall permission for SQL Server

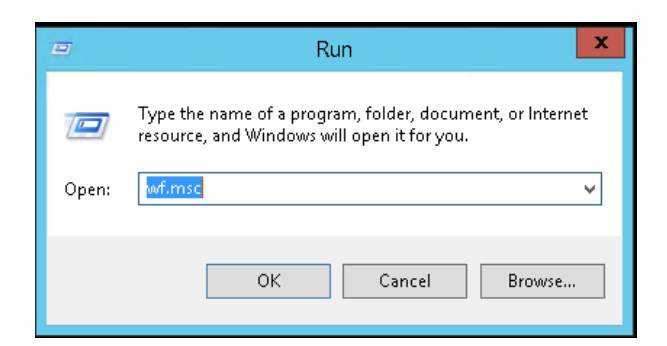

Open Windows Firewall with Advanced Security. Open Run and insert command wf.msc

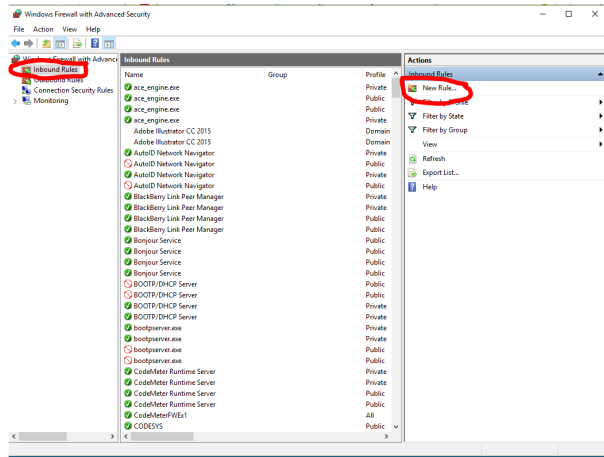

On left side choose Inbound Rules by left click. This will open list with all Inbound rules set for your PC. On right side choose New Rule.

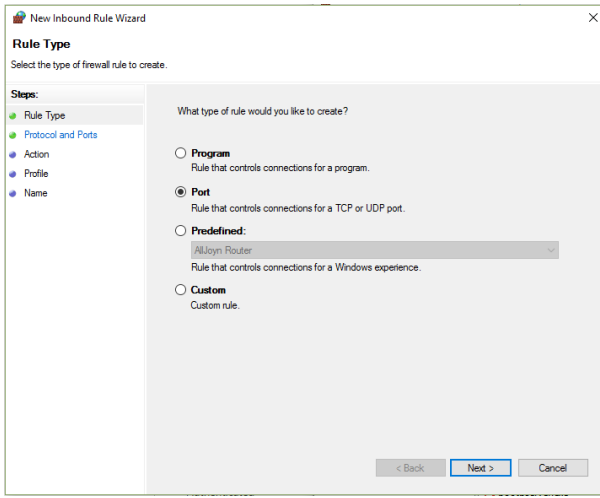

This wizard will help us to set correct firewall rule for our PC. First we have to choose Port and press Next.

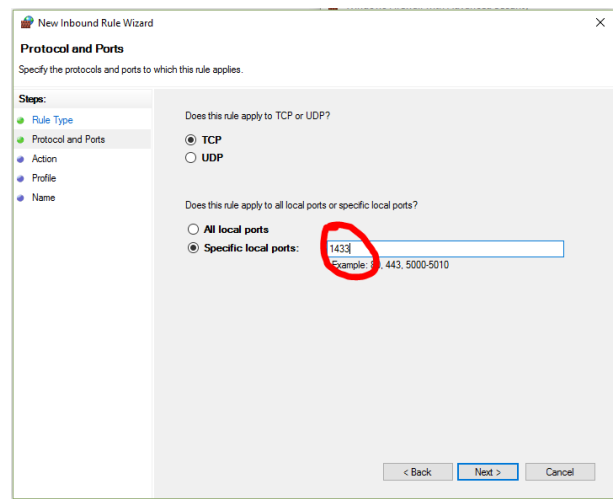

Here we will specify on which port is our SQL server running, default port is 1433. It's adjustable in settings of SQL Server.

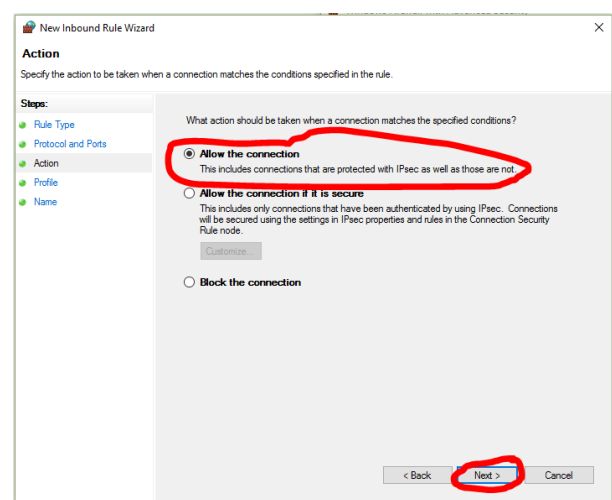

Just choose Allow the connection and press Next.

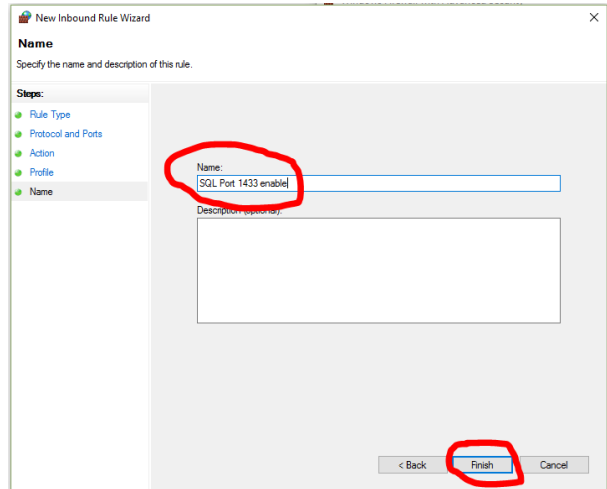

Insert name of the firewall rule and press Next.

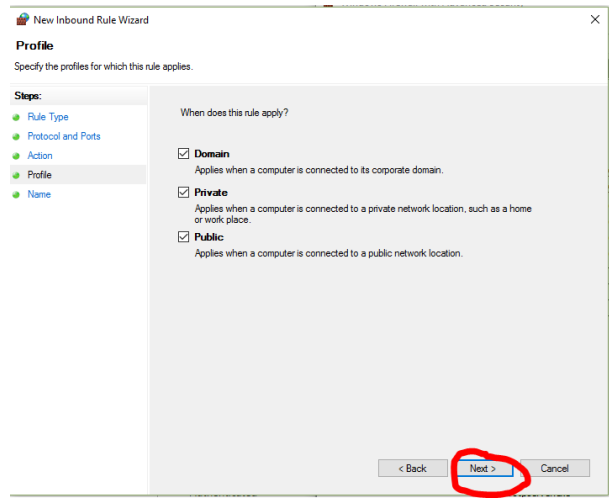

In this last windows we will choose for which types of zones will be rule applied. Note: this is just basic example for enable firewall!!

### <span id="page-24-0"></span>3.2.7 SQL Server configuration

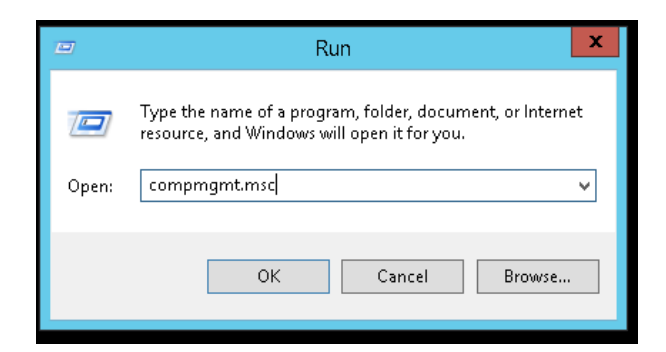

First thing is to open Computer management. Easiest way how to do that is to open Run: insert command compmgmt.msc

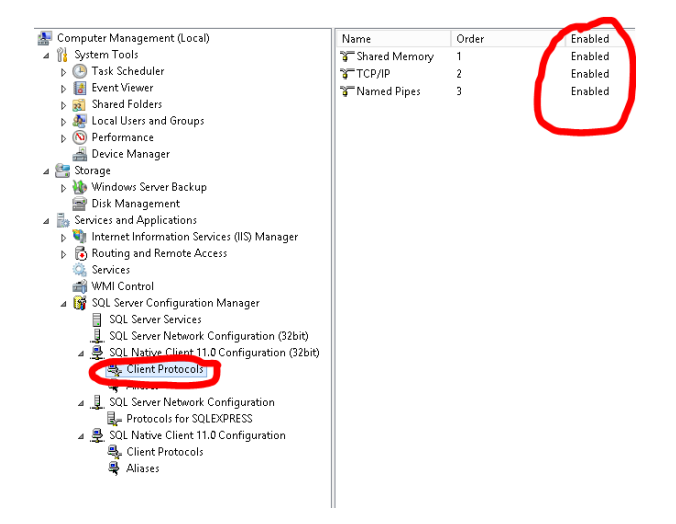

On left side choose Services and Applications -> SQL Server Configuration Manager -> SQL Native Client 11.0 Configuration -> Client Protocols. All 3 protocols has to be **Enabled**. Note: SQL Native Client 11.0 Configuration naming is different in every version of SQL Server and also version(32 or 64 bits)!!

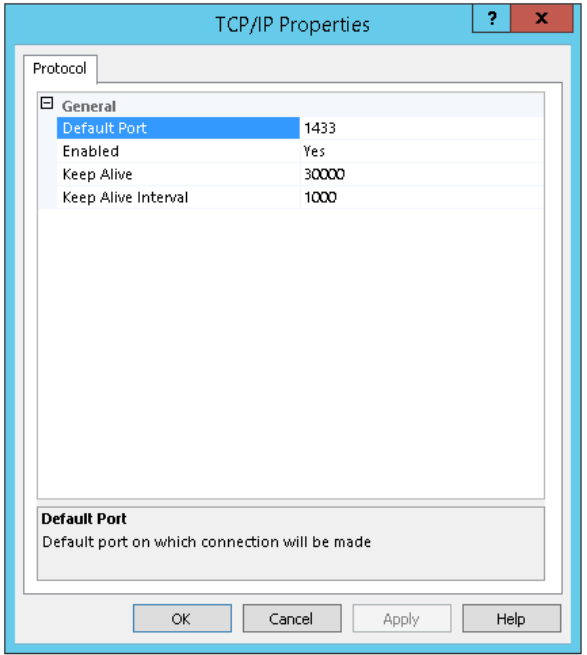

By right click on  $\mathbf{TCP}/\mathbf{IP}$  you can edit  $\mathbf{Properties:}$ 

- $\bullet\,$  Default Port port on which will be your SQL server reachable across network
- Enabled Enabling of TCP/IP protocol

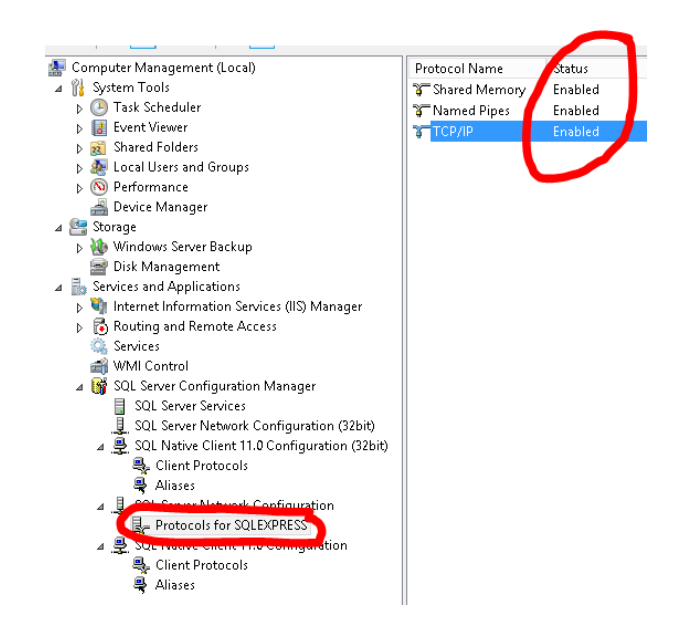

Another settings will be made in SQL Server Network Configuration. Click on Protocols for SQL-EXPRESS. Also all 3 protocols has to be Enabled. We need to check if port is set correctly right click on TCP/IP and choose tab IP Addresses.

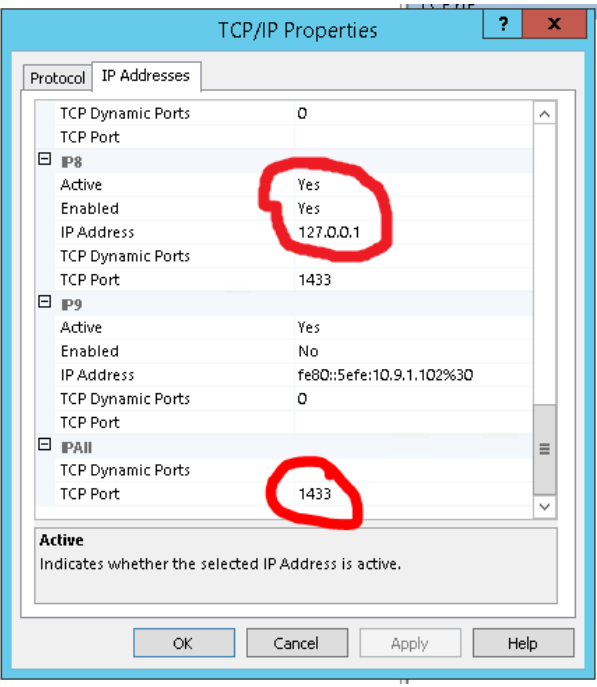

Here is set the default port for SQL Server and also all IP addresses for connection to the SQL Server. And click yes to parameter Enabled on each IP address which you want to have active for SQL. We activated 127.0.0.1(localhost). So for your ip 192.168.1.1 you have to scroll up and find the right interface.

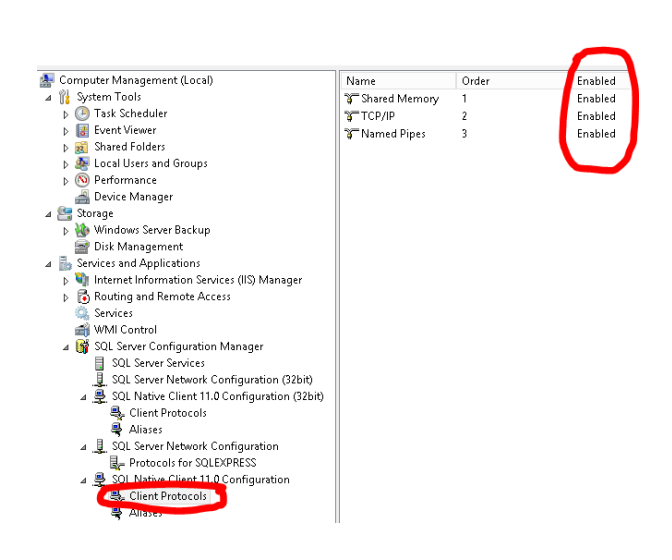

In case you have 64 bit SQL Server you have to also Enable Protocols in 64 bits client.

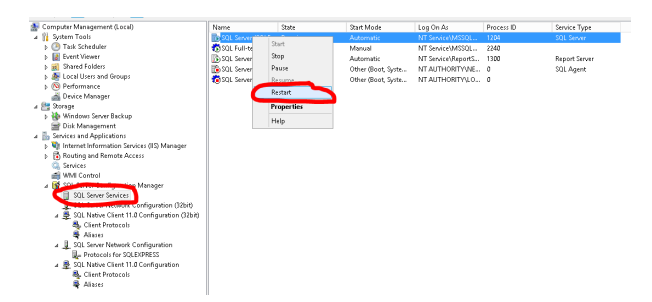

All these changes requires restart of SQL Server.

## <span id="page-28-0"></span>Chapter 4

# Change Log

## V 1.0.0.0

• Released

## V 1.2.0.0

- UPDATE Updated library to TIA V14 SP1.
- UPDATE Performance improvement.
- BUG Check string for null value.

## V 1.2.1.0

• BUG - Check string for length 0.

### V 1.2.2.0

- BUG Reading errors from Server.
- UPDATE Updated library to TIA V13 SP2.

## V 1.3.0.0

• UPDATE - Modified library to work without external datablock for memory movement(DINT,STRING), optimized performance and created TIA Global library.

## V 1.3.1.0

• UPDATE - Modified library to work without external datablock for memory movement for REAL datatype.

## V 1.3.2.0

• UPDATE - Length of bytes readed from SQL for one row was increased from 50 bytes to 300 bytes.

### V 1.4.4.0

- UPDATE Add variable interfaceID, which allows to set which interface will be used for MsSQL Library connection.
- **UPDATE** Changed structure stQuery. Now you it possible to send query to database through asQuery : Array[0..9] of String.
- UPDATE In/Out Variables xConnectSQL, xExecuteSQL, xDisconnectSQL reacts on Rising Edge of this signal.
- BUG dwError and sError will show error after unsuccesfull Connection.

## V 1.4.11.0

- UPDATE Add variables DONE, BUSY, ERROR.
- **UPDATE** Add function fcGetDATETIME.
- BUG sError show message in correct step call.
- UPDATE Library for S7-1200 temporarily disabled.

## V 1.4.12.0

- BUG Wrongly interpreted new row Token.
- BUG Wrongly readed token about finished procedure inside of readed data.
- UPDATE Added sVersion on output.
- UPDATE Library for S7-1200 is now enabled but without demo, due missing system function in S7-1200.

## V 1.5.0.0

• UPDATE - Refactoring of whole library, delete unused variables and improve performance.

### V 1.5.1.0

- UPDATE Library disconnects from SQL when connection is lost.
- UPDATE Convert function for DINT, REAL was updated for  $S7-1200$  to show error  $16\#07$ when it's 8 byte variable which PLC cannot handle.
- **UPDATE** Convert function for STRING is updated to shorten string, if it's longer than 255 bytes.

## V 1.5.2.0

• UPDATE - Library has now implemented skiping tokens TABNAME and COLINFO. This feature is neccesary for some advanced stored procedures.

### V 1.5.3.0

• UPDATE - Added skiping not-implemented TOKENS (RETURN STATUS, DONEPROC, DONEIN-PROC) from SQL Server.